# **SOLUCION DE DOS ESTUDIOS DE CASO BAJO EL USO DE TECNOLOGIA CISCO**

# **ANDRES FELIPE HERNANDEZ GIRALDO CODIGO 6384438**

# **UNIVERSIDAD NACIONAL ABIERTA Y A DISTANCIA - UNAD ESCUELA DE CIENCIAS BASICAS, TECNOLOGIA E INGENIERIA INGENIERIA EN TELECOMUNICACIONES PALMIRA 2013**

# **SOLUCION DE DOS ESTUDIOS DE CASO BAJO EL USO DE TECNOLOGIA CISCO**

# **ANDRES FELIPE HERNANDEZ GIRALDO C.C 6384438**

# **MONOGRAFÍA PARA OPTAR EL TÍTULO DE INGENIERO EN TELECOMUNICACIONES**

**Asesor: Ing. JUAN CARLOS VESGA**

**UNIVERSIDAD NACIONAL ABIERTA Y A DISTANCIA - UNAD ESCUELA DE CIENCIAS BASICAS, TECNOLOGIA E INGENIERIA INGENIERIA EN TELECOMUNICACIONES PALMIRA 2013**

### **CONTENIDO**

# pág.

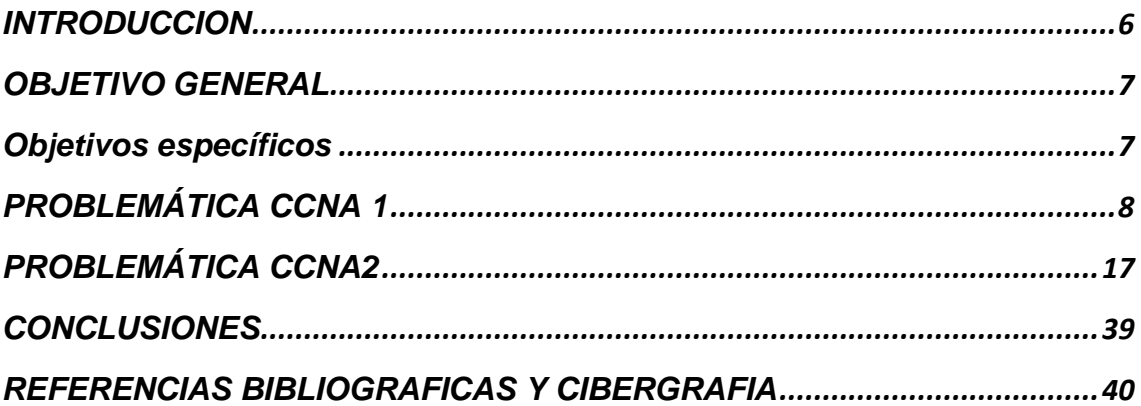

### **LISTA DE TABLAS**

# **pág.**

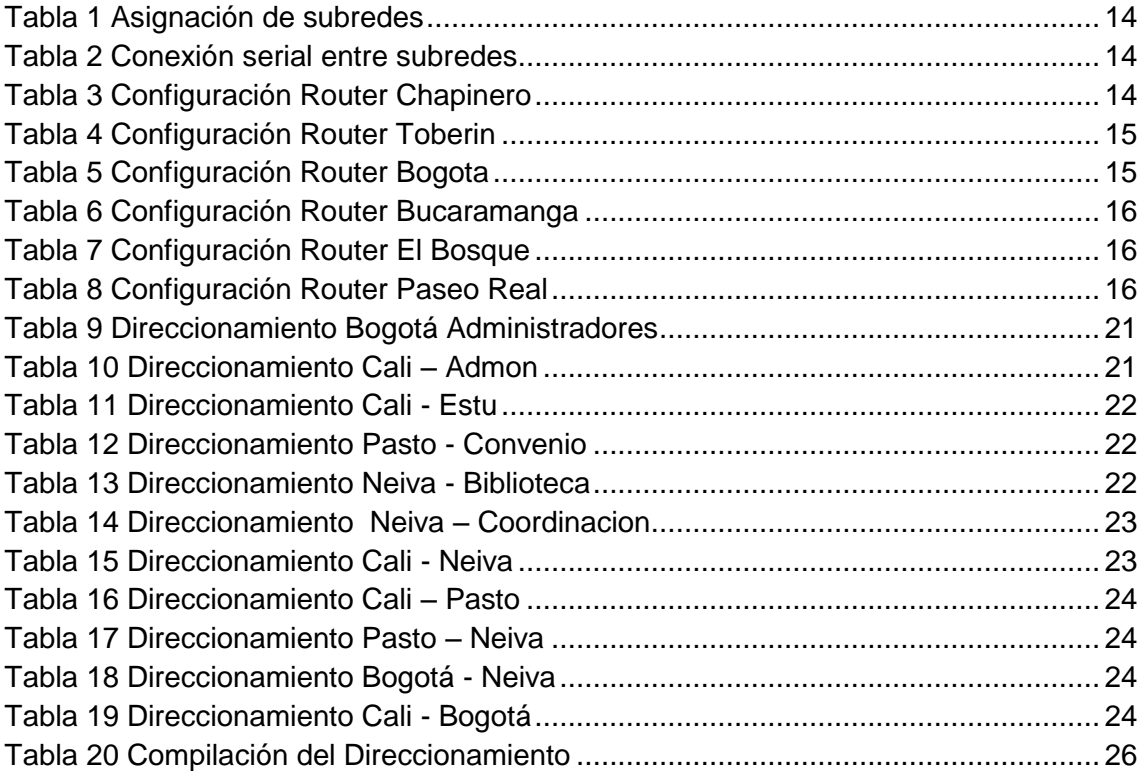

### **LISTA DE FIGURAS**

# pág.

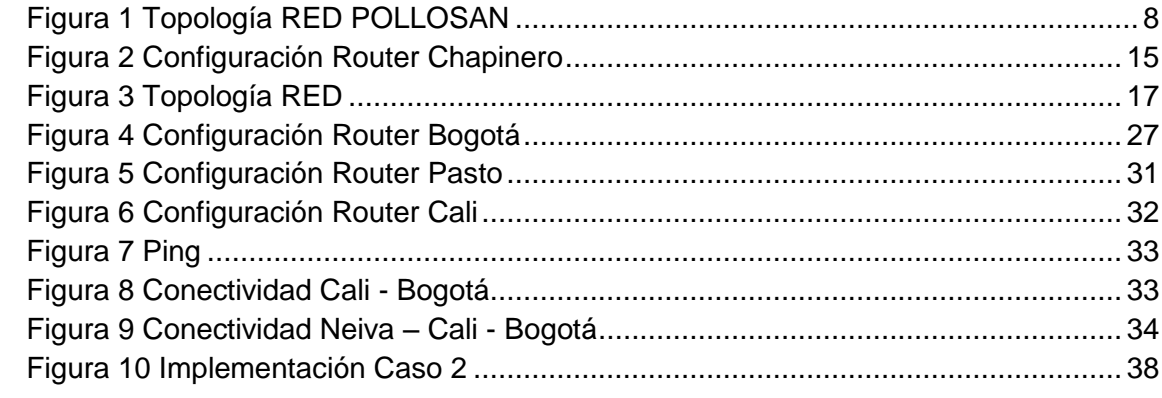

### **INTRODUCCION**

<span id="page-5-0"></span>Las redes de datos brindan un gran soporte a las empresas que manejan información por la red de manera local, departamental, nacional y mundial y necesitan soluciones prácticas que faciliten ese intercambio de información entre sus sedes de forma 24/7 es decir las 24 horas del día, los 7 días de la semana.

Para ilustrar esa necesidad en esta monografía se encuentran 2 casos en los cuales se puede evidenciar la necesidad y la solución que se plantea para que dichas redes sean funcionales.

En el primer caso se plantea la necesidad de la empresa POLLOSAM que cuenta con sedes en dos ciudades distintas y además cuenta con sucursales en cada ciudad, por otro lado cuenta con un número de equipos considerable. Para esto se debe desarrollar una solución que abarca tanto una parte LAN como otra WAN para que exista una comunicación permanente entre todos los equipos con los que cuenta esta empresa que son en promedio 100 equipos de computo.

En el segundo caso se encuentra que la Universidad Nacional abierta y a distancia cuenta con una necesidad de conexión para 4 sedes con un número de equipos considerable para cada sede. Para esto se debe desarrollar una solución que abarca tanto una parte LAN como otra Wan para que exista una comunicación permanente entre todos los equipos con los que cuenta esta universidad que son en promedio 600 equipos de cómputo para el caso propuesto.

Para ambos casos se presenta la solución factible, con la configuración de cada uno de los dispositivos que hacer parte de la solución

### **OBJETIVO GENERAL**

<span id="page-6-0"></span>Realizar una profundización en los conocimientos teóricos y prácticos que se plantearon durante este diplomado CISCO, trabajando temas relacionados con la configuración de redes LAN, WAN, MAN y PAN, realizando los procesos necesarios para cada uno y utilizando la herramienta de simulación de redes Packet Tracer, todo esto cumpliendo con el estándar para el buen funcionamiento de este tipo de redes.

### <span id="page-6-1"></span>**Objetivos específicos:**

- Diseñar y documentar un esquema de direccionamiento según los requisitos.
- Aplicar una configuración básica a los dispositivos.
- Realizar configuraciones básicas de dispositivos de red, tales como Routers y Switches.
- Brindar una completa conectividad entre todos los dispositivos de la topología.
- Analizar, configurar, verificar y solucionar problemas de protocolos de enrutamiento principales: RIPv1, RIPv2, EIGRP Y OSPF.
- Aplicar los conceptos de VLSM y CIDR que permiten un uso moderado de las direcciones IP.
- Evidenciar por medio del simulador Packet Tracer el funcionamiento de cada uno de los protocolos de enrutamiento y la comunicación entre toda la red.

### **PROBLEMÁTICA CCNA 1**

<span id="page-7-0"></span>La empresa POLLOSAN desea implementar su red corporativa para atender los clientes de las ciudades de Bogotá y Bucaramanga. Para ello, se requiere configurar los equipos considerando la siguiente topología:

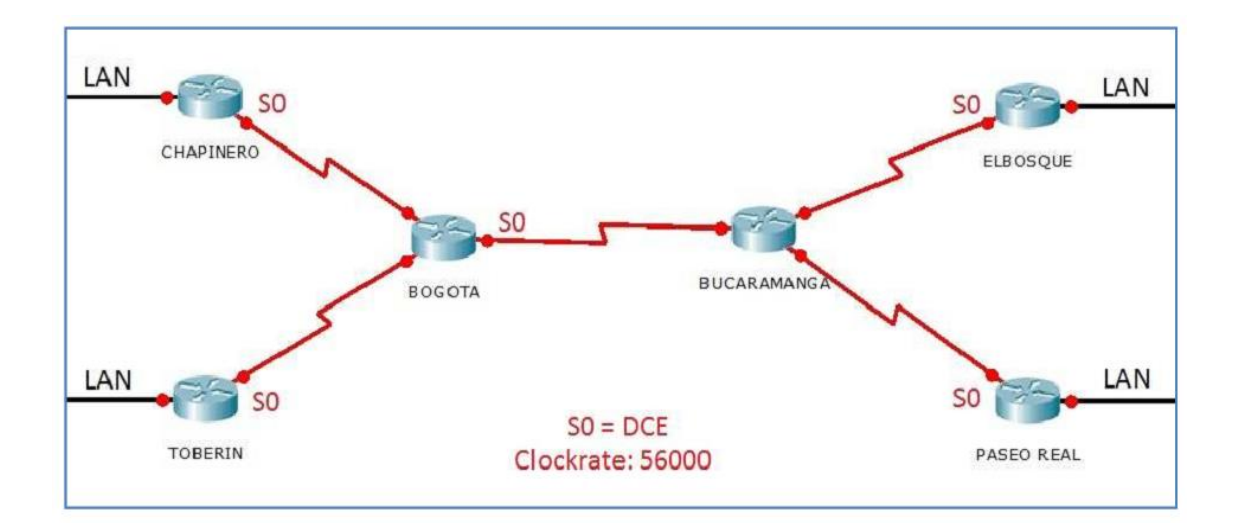

*Figura 1 Topología RED POLLOSAN*

<span id="page-7-1"></span>La cantidad de host requeridos, por cada una de las redes LAN de las sucursales, es la siguiente:

BOGOTÁ

Sucursal CHAPINERO (40 hosts)

Sucursal TOBERÍN (20 hosts)

BUCARAMANGA

Sucursal ELBOSQUE (10 hosts)

Sucursal PASEOREAL (30 hosts)

Protocolo de enrutamiento: RIP Versión 2

Todos los puertos seriales 0 (S0 ó S0/0/0) son terminalesDCE

Todos los puertos seriales 1 y 2 (S1 y S2) son terminales DTE

Definir la tabla de direcciones IP indicando por cada subred los siguientes elementos:

### Por cada LAN

- Dirección de Red
- Dirección IP de Gateway
- Dirección IP del Primer PC
- Dirección IP del Último PC
- Dirección de Broadcast
- Máscara de Subred

### Por cada conexión serial

- Dirección de Red
- Dirección IP Serial 0 (Indicar a qué Router pertenece)
- Dirección IP Serial 1 o 2 (Indicar a qué Router pertenece)
- Dirección de Broadcast
- Máscara de Subred

En cada Router configurar:

- Nombre del Router (Hostname)
- Direcciones IP de las Interfaces a utilizar
- Por cada interface utilizada, hacer uso del comando DESCRIPTION con el fin de indicar la función que cumple cada interface. Ej: Interfaz de conexión con la red LAN PASEOREAL.
- Establecer una única contraseña para: CON 0, VTY, ENABLE SECRET. La contraseña establecida debe corresponder a las primeras 5 letras del primer nombre del estudiante que presenta el caso de estudio y debe ir minúscula. Ej: luz, alexa, alber, ana, andre, ludy, juan, mauri, isabe, etc.

Se debe realizar la configuración de la RED POLLOSAN mediante el uso de Packet Tracer. Los routers pueden ser de referencia 1841 o 2811, y los Switches 2950 ó 2960. Por cada subred se deben dibujar solamente dos (2) host identificados con las direcciones IP correspondientes al primer y último PC acorde con la cantidad de equipos establecidos por subred.

### **SOLUCION**

### **Evaluación de la información presentada:**

### **BOGOTA:**

CHAPINERO:

Host: 40

Switch: 2

### TOBERIN:

Host: 10

Switch: 1

### **BUCARAMANGA:**

EL BOSQUE: Host: 10

Switch: 1

PASEO REAL: Host: 30

Switch: 2

### **ASIGNACION DE SUBREDES**

### **BOGOTA**

Para crear un esquema de direccionamiento adecuado, se comenzará con la mayor demanda. La mayor demanda la tiene la sucursal de **Chapinero** que cuenta con 40 hosts. La dirección con la cual se va a proceder es 192.38.0.0 / 24, se usaran 6 bits de host para incluir la demanda establecida para esta subred; esto deja 2 bits adicionales para la porción de red.

### **Asignación de LAN Chapinero**

Esta subred cuenta con 40 Host. La dirección a utilizar es 192.38.0.0

|     |                            |     |     | Subredes | Host |                 |                 |   |   |              |                                  |
|-----|----------------------------|-----|-----|----------|------|-----------------|-----------------|---|---|--------------|----------------------------------|
|     |                            |     | 2   |          | 8    | 16 <sup>1</sup> | 32 <sup>1</sup> |   |   |              | 64 128 256 No. De Subredes       |
|     |                            |     |     | 256 128  | 64   | 32              | 16              | 8 | 4 | 2            | No. De Host                      |
|     | 11111111 11111111 11111111 |     | 0   | 0        | 0    | 0               | 0               | 0 | 0 | 0            | Mascara de subred por defecto    |
|     |                            |     | 128 | 64       | 32   | 16              | 8               | 4 | 2 | $\mathbf{1}$ |                                  |
|     |                            |     |     |          |      |                 |                 |   |   |              |                                  |
| 255 | 255                        | 255 | 192 |          |      |                 |                 |   |   |              | Mascara de subred para el diseño |
|     |                            |     |     |          |      |                 |                 |   |   |              |                                  |

Luego la subred a utilizar será: 192.38.0.0 / 26

Dirección IP: 192.38.0.0 Binario: 11000000.00100110.00000000.00000000

Mascara: 255.255.255.192 Binario: 11111111.11111111.11111111.11000000

Broadcast: 192.38.0.63 Binario: 11000000.00100110.00000000.00111111

Rango de host: 192.38.0.1 al 192.38.0.62

### **Asignación de LAN Toberin**

Esta subred cuenta con 20 Host. Continuando con la siguiente subred la dirección a utilizar es 192.38.0.64

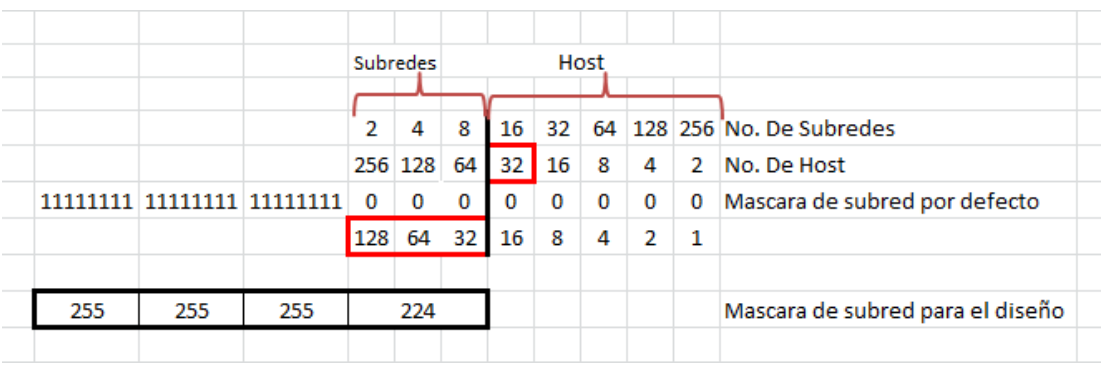

Luego la subred a utilizar será: 192.38.0.64 / 27

Dirección IP: 192.38.0.64 Binario: 11000000.00100110.00000000.00100000

Mascara: 255.255.255.224 Binario: 11111111.11111111.11111111.11100000

Broadcast: 192.38.0.95 Binario: 11000000.00100110.00000000.01011111

Rango de host: 192.38.0.65 al 192.38.0.94

### **BUCARAMANGA**

### **Asignación de LAN El bosque**

Esta subred cuenta con 10 Host. Continuando con la siguiente subred la dirección a utilizar es 192.38.0.96

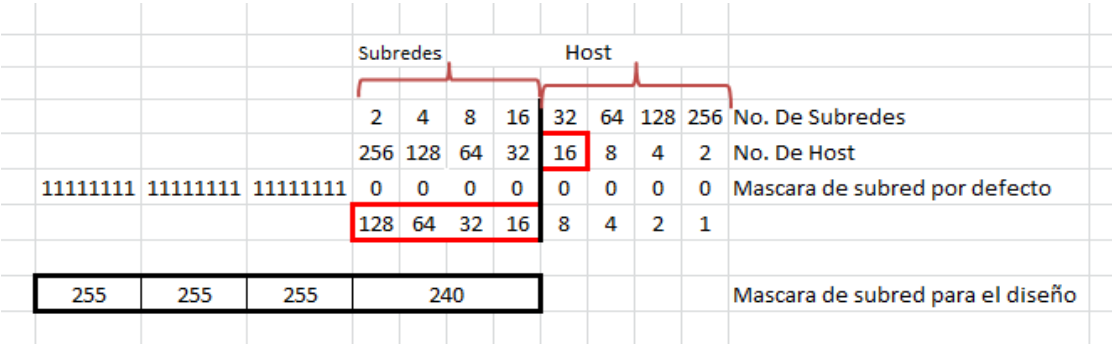

Luego la subred a utilizar será: 192.38.0.96 / 28

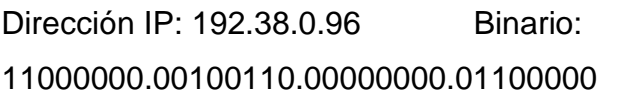

Mascara: 255.255.255.240 Binario: 11111111.11111111.11111111.11110000

Broadcast: 192.38.0.111 Binario: 11000000.00100110.00000000.01101111

Rango de host: 192.38.0.97 al 192.38.0.110

### **Asignación de LAN Paseo Real**

Esta subred cuenta con 30 Host. Continuando con la siguiente subred la dirección a utilizar es 192.38.0.112

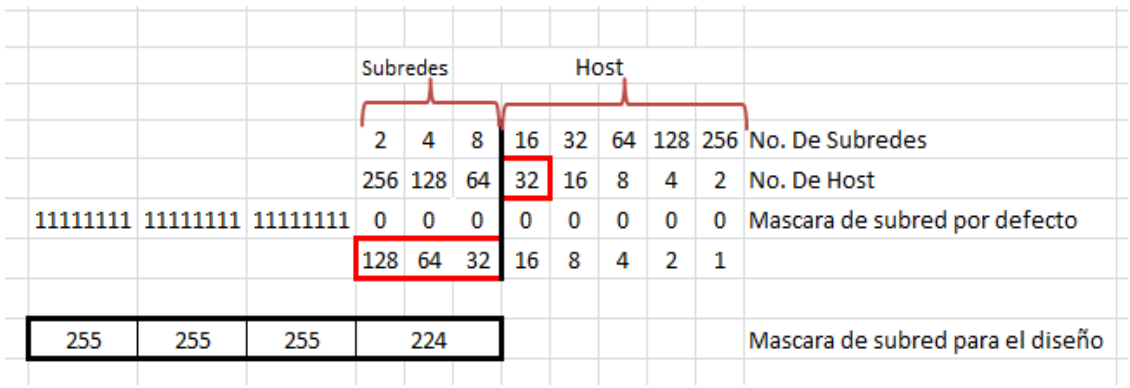

Luego la subred a utilizar será: 192.38.0.112 / 27

Dirección IP: 192.38.0.112 Binario:

11000000.00100110.00000000.01110000

Mascara: 255.255.255.224 Binario: 11111111.11111111.11111111.11100000

Broadcast: 192.38.0.143 Binario: 11000000.00100110.00000000.01111111

Rango de host: 192.38.0.113 al 192.38.0.142

### **TABLA DE ASIGNACION DE SUBREDES**

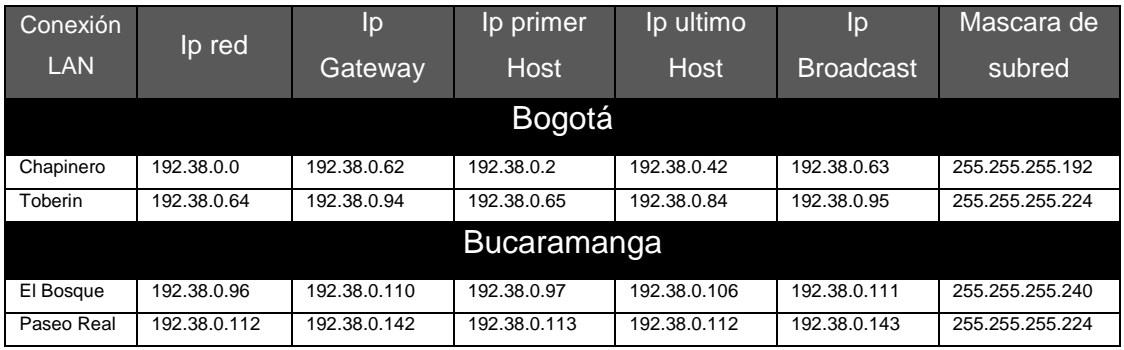

*Tabla 1 Asignación de subredes*

### <span id="page-13-0"></span>Para la conexión serial entre subredes usaremos:

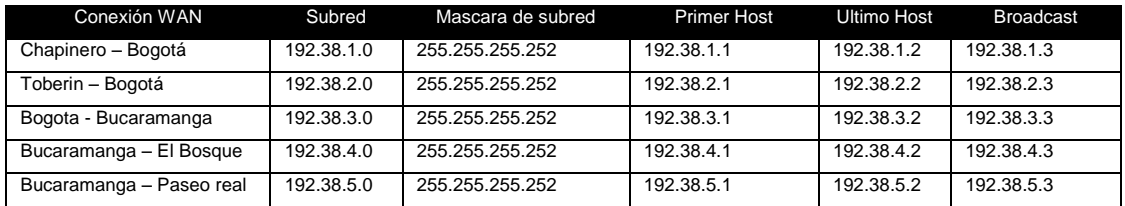

*Tabla 2 Conexión serial entre subredes*

### <span id="page-13-1"></span>Router Chapinero

<span id="page-13-2"></span>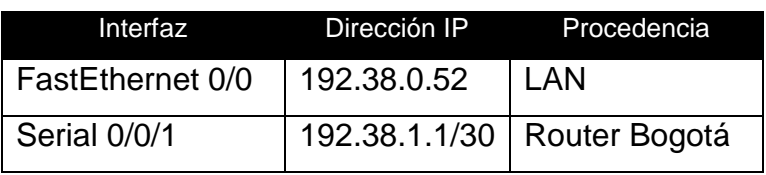

*Tabla 3 Configuración Router Chapinero*

| Chapinero                                                                                                    | 66            |
|----------------------------------------------------------------------------------------------------|---------------|
| <b>CLI</b><br>Physical<br>Config                                                                                                    |               |
| <b>IOS Command Line Interface</b>                                                                                                    |               |
| Chapinero>enable<br>Chapinero#conf t<br>Enter configuration commands, one per line. End with CNTL/Z.<br>Chapinero (config) #configure terminal<br>% Invalid input detected at '^' marker.<br>Chapinero (config) #enable<br>% Incomplete command.<br>Chapinero (config)#interface fa0/0<br>Chapinero(config-if)#ip address 192.38.0.52 255.255.255.252<br>Bad mask /30 for address 192.38.0.52<br>Chapinero(config-if)#ip address 192.38.0.52 255.255.255.192<br>Chapinero (config-if) #no shutdown<br>Chapinero (config-if) #interface s0/0/1<br>Chapinero(config-if)#ip address 192.38.1.1 255.255.255.252<br>Chapinero (config-if)#no shutdown<br>Chapinero (config-if)#clock rate 56000<br>Chapinero(config-if)# | Paste<br>Copy |

*Figura 2 Configuración Router Chapinero*

### <span id="page-14-2"></span>Router Toberin

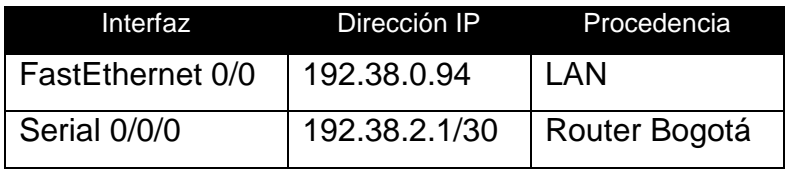

*Tabla 4 Configuración Router Toberin*

### <span id="page-14-0"></span>Router Bogota

<span id="page-14-1"></span>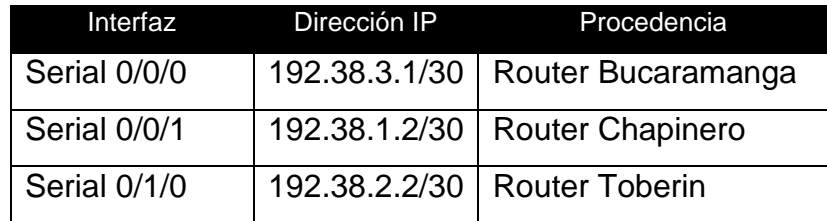

*Tabla 5 Configuración Router Bogota*

### Router Bucaramanga

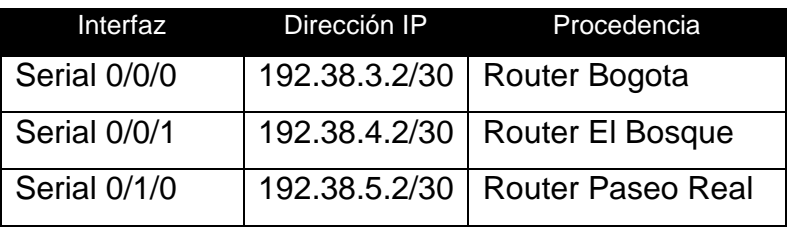

*Tabla 6 Configuración Router Bucaramanga*

# <span id="page-15-0"></span>Router El Bosque

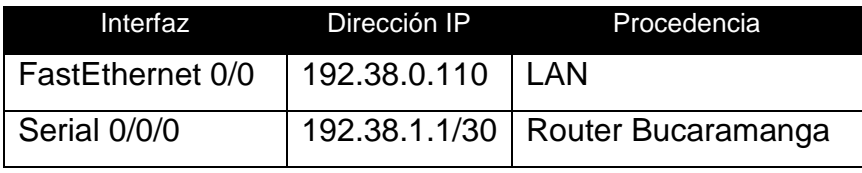

*Tabla 7 Configuración Router El Bosque*

### <span id="page-15-1"></span>Router Paseo Real

<span id="page-15-2"></span>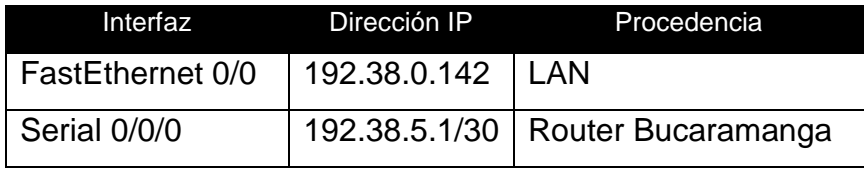

*Tabla 8 Configuración Router Paseo Real*

### **PROBLEMÁTICA CCNA2**

<span id="page-16-0"></span>La Universidad nacional abierta y a distancia desea implementar su red corporativa para atender las necesidades de sus estudiantes y administrativas, estas se encuentran en las ciudades de Bogotá, Cali, Neiva y Pasto. Para ello, se requiere configurar los equipos considerando la siguiente topología:

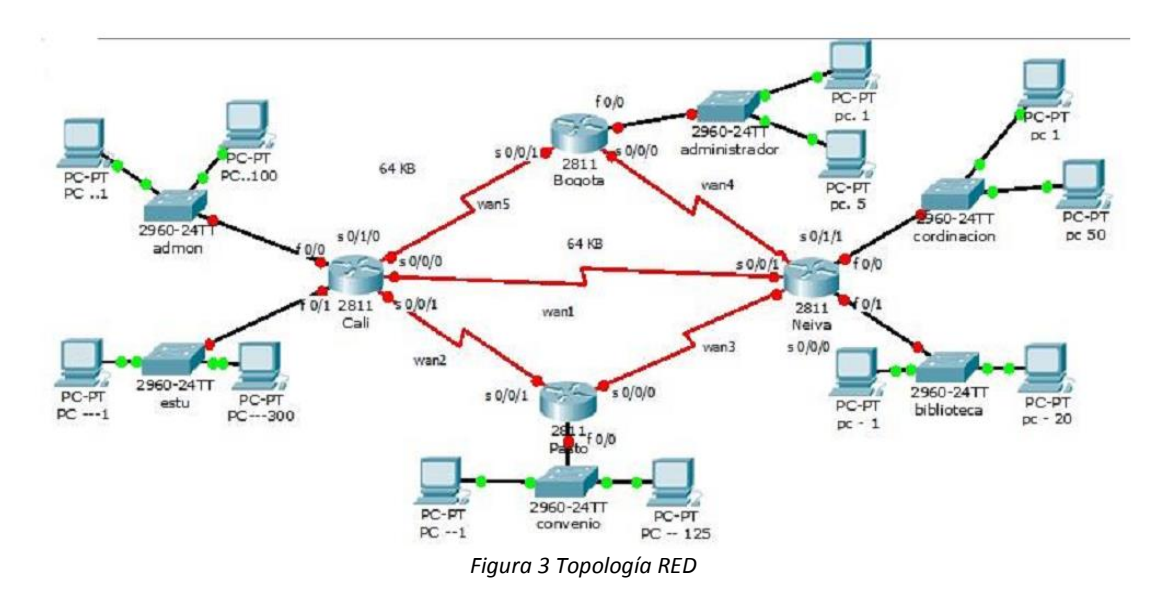

<span id="page-16-1"></span>La cantidad de host requeridos, por cada una de las redes LAN de las sucursales, es la siguiente:

BOGOTÁ

Administrador (5 hosts)

CALI

Admon (100 hosts)

Estu (300 hosts)

PASTO

Convenio (125 hosts)

**NEIVA** 

Biblioteca (20 hosts)

Coordinación (50 hosts)

Para el diseño de la red se deben aplicar los siguientes criterios:

El direccionamiento a utilizar en toda la red debe seguir la siguiente estructura:

xxx..xxx.XX.xxx

donde,

xxx: cualquier número de 1 a 3 dígitos aplicable a direcciones IP

CC: dos (2) últimos dígitos de la cédula del estudiante que presenta el caso de estudio

Protocolo de enrutamiento: EIGRP

Todas las interfaces seriales de Cali son DCE, las interfaces serial 0/0/0 de Bogotá y Pasto son DCE.

El resto de interfaces son DTE.

Definir la tabla de direcciones IP indicando por cada subred los siguientes elementos:

### **Por cada LAN**

- Dirección de Red
- Dirección IP de Gateway
- Dirección IP del Primer PC D
- Dirección IP del Último PC
- Dirección de Broadcast
- Máscara de Subred

### **Por cada conexión serial**

- Dirección de Red
- Dirección IP Serial (Indicar a qué Router pertenece)
- Dirección de Broadcast

Máscara de Subred

### **En cada Router configurar:**

- Nombre del Router (Hostname)
- Direcciones IP de las Interfaces a utilizar
- Por cada interface utilizada, hacer uso del comando DESCRIPTION con el fin de indicar la función que cumple cada interface. Ej: Interfaz de conexión con la red LAN Administrador.
- Establecer una única contraseña para: CON 0, VTY, ENABLE SECRET. La contraseña establecida debe corresponder a las primeras 5 letras del primer nombre del estudiante que presenta el caso de estudio y debe ir minúscula. Ej: luz, alexa, alber, ana, andre, ludy, juan, mauri, isabe, etc.
- El enlace entre Cali Bogotá, como el de Cali Neiva, su ancho de banda es de 64 Kbps.
- Cambie los intervalos hello para los enlaces de 64 kbps a 60 segundos.
- No realizar actualizaciones de EIGRP por las interfaces que no son necesarias

Se debe realizar la configuración de la RED mediante el uso de Packet Tracer. Los routers son de referencia 2811, y los Switches 2960. Por cada subred se deben dibujar solamente dos (2) host identificados con las direcciones IP correspondientes al primer y último PC acorde con la cantidad de equipos establecidos por subred.

### **SOLUCION**

### **Evaluación de la información presentada:**

### **BOGOTA:**

Administrador:

Host: 5 y Switch: 1

### **CALI:**

Admon:

Host: 100 y Switch: 5

### Estu:

Host: 300 y Switch: 13

### **PASTO:**

Convenio:

Host: 125 y Switch: 6

### **NEIVA:**

Biblioteca:

Host: 20 y Switch: 1

Coordinación:

Host: 50 y Switch: 3

Se diseña un sistema de direccionamiento adecuado para toda la red, utilizando el espacio de dirección **178.38.176.0/20**

### **Por cada LAN:**

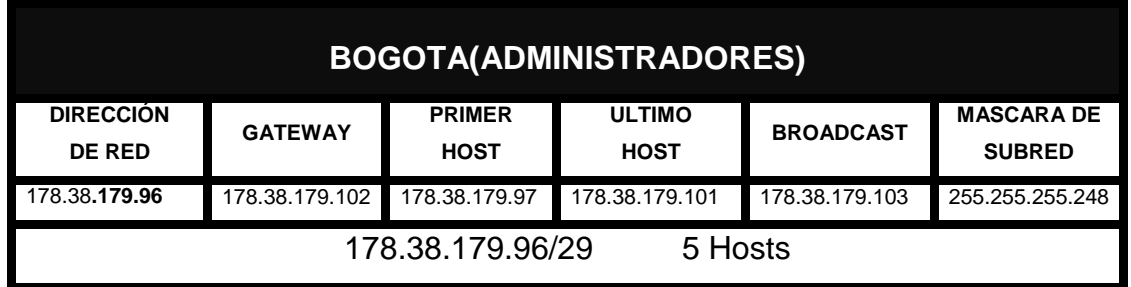

*Tabla 9 Direccionamiento Bogotá Administradores*

<span id="page-20-0"></span>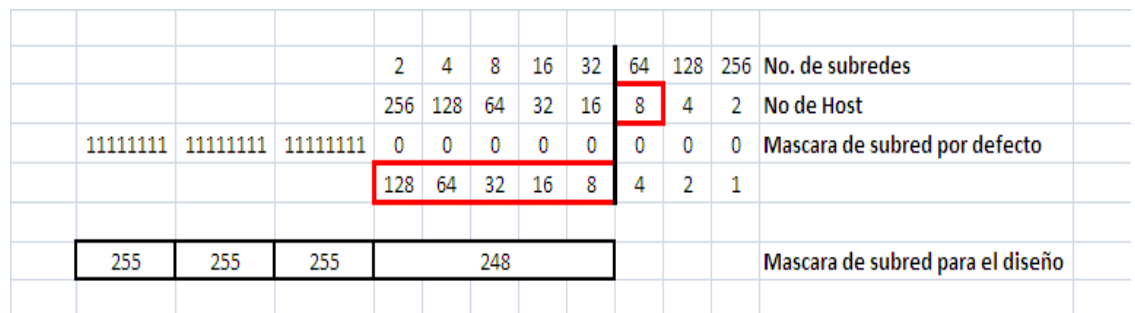

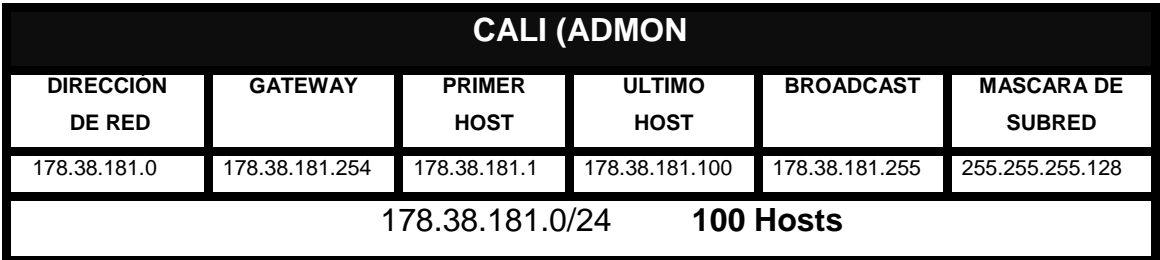

*Tabla 10 Direccionamiento Cali – Admon*

<span id="page-20-1"></span>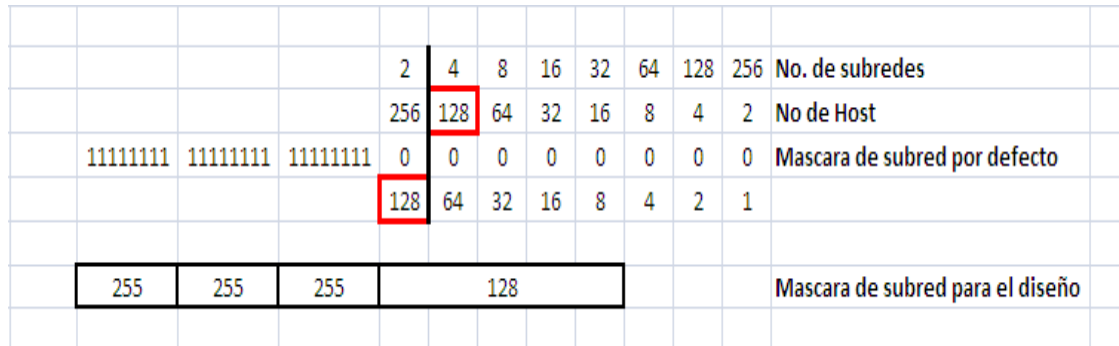

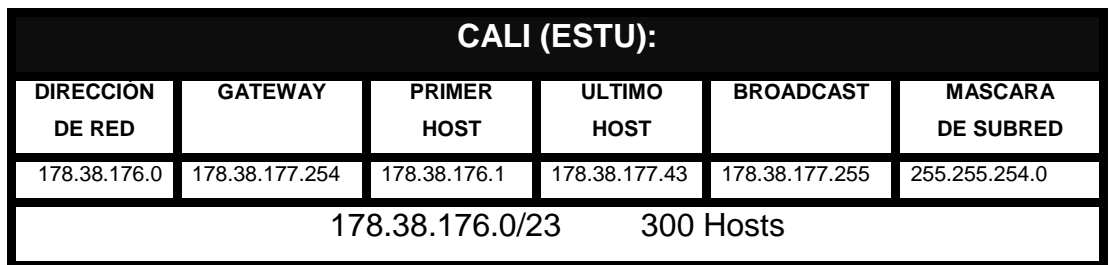

*Tabla 11 Direccionamiento Cali - Estu*

<span id="page-21-0"></span>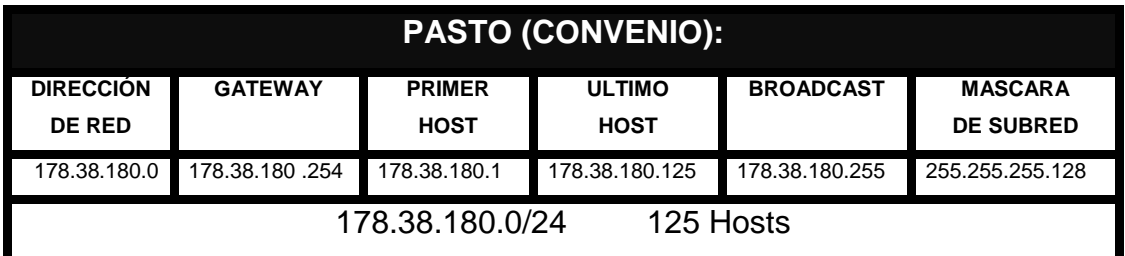

*Tabla 12 Direccionamiento Pasto - Convenio*

<span id="page-21-1"></span>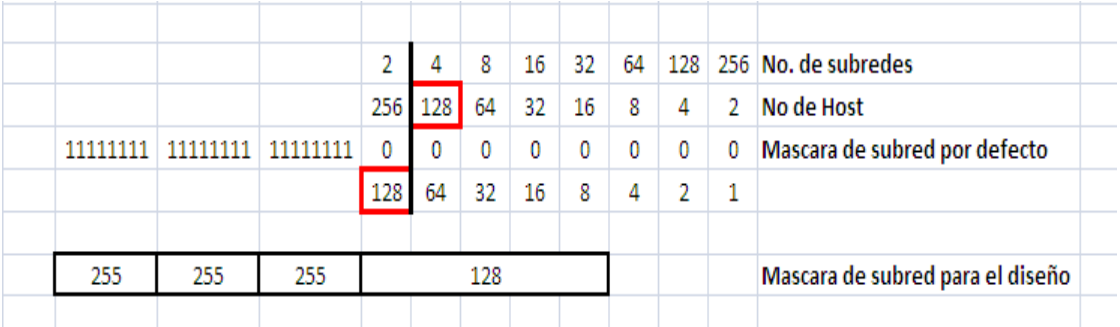

<span id="page-21-2"></span>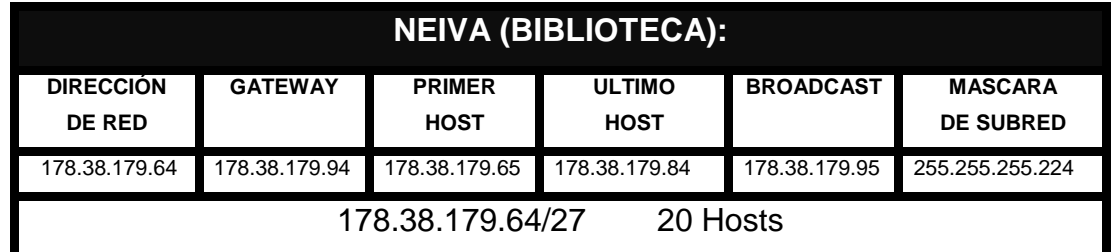

*Tabla 13 Direccionamiento Neiva - Biblioteca*

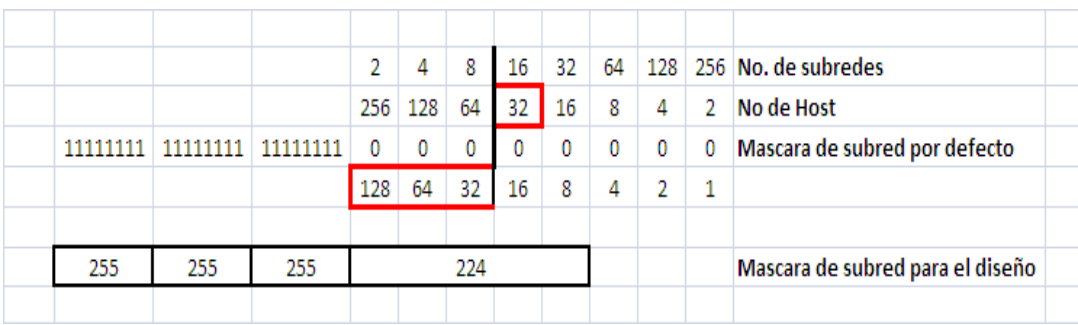

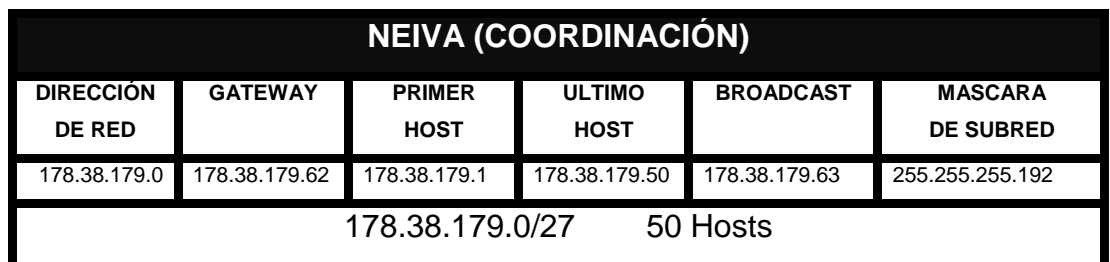

*Tabla 14 Direccionamiento Neiva – Coordinacion*

<span id="page-22-0"></span>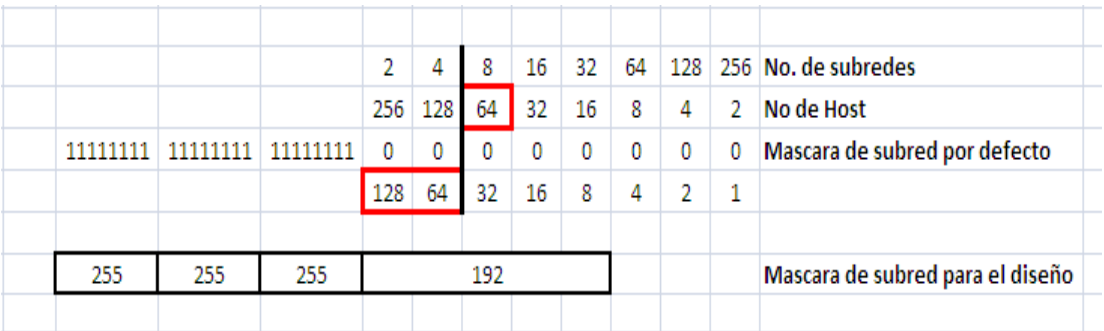

**Por cada conexión serial:**

### **CALI-NEIVA**

<span id="page-22-1"></span>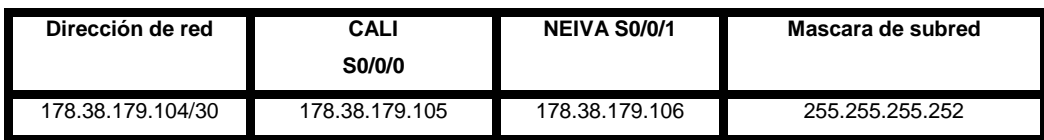

*Tabla 15 Direccionamiento Cali - Neiva*

#### **CALI-PASTO**

<span id="page-23-0"></span>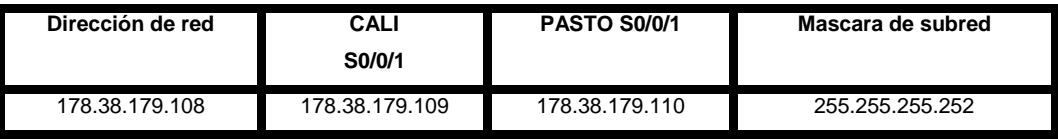

*Tabla 16 Direccionamiento Cali – Pasto*

### **PASTO – NEIVA**

<span id="page-23-1"></span>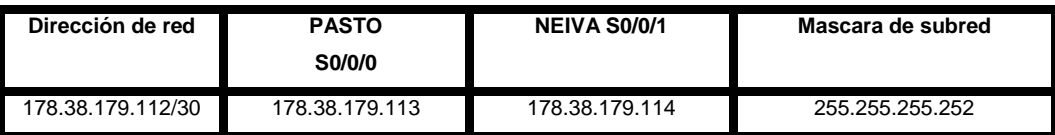

*Tabla 17 Direccionamiento Pasto – Neiva*

### **BOGOTÁ-NEIVA**

<span id="page-23-2"></span>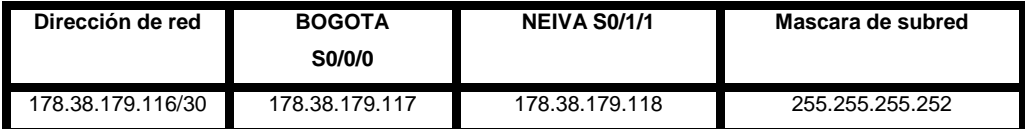

*Tabla 18 Direccionamiento Bogotá - Neiva*

#### **CALI –BOGOTA**

<span id="page-23-3"></span>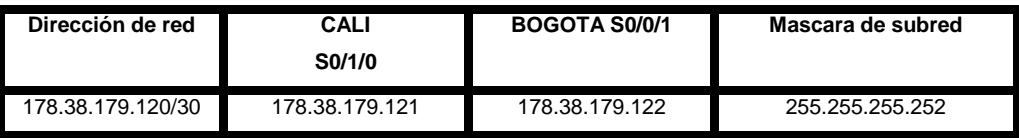

*Tabla 19 Direccionamiento Cali - Bogotá*

### **TABLADE DIRECCIONAMIENTO**

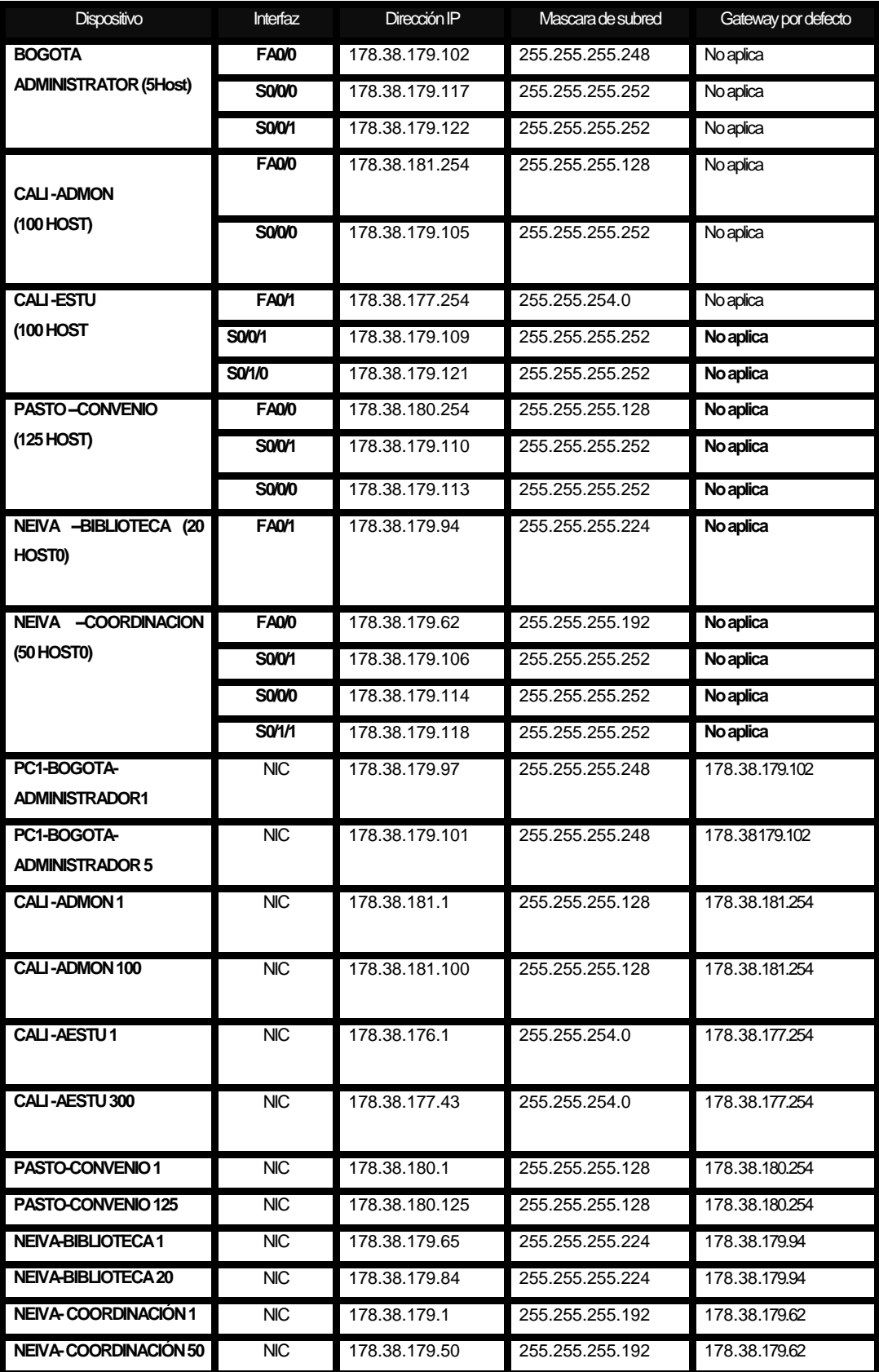

#### **CONFIGURACIONES BÁSICAS PARA CADA ROUTER**

<span id="page-25-0"></span>BOGOTA(config-if)#^Z BOGOTA# BOGOTA>ENABLE BOGOTA #CONFIGURE TERMINAL BOGOTA (config)#line console 0 BOGOTA(config-line)#password andre BOGOTA(config-line)#login BOGOTA(config-line)#exit

BOGOTA(config)#line vty 0 4 BOGOTA(config-line)#password andre BOGOTA(config-line)#login BOGOTA(config-line)#exit

BOGOTA(config)#enable secret andre BOGOTA (config)#interface f 0/0 BOGOTA(config)#ip address 178.38.179.102 255.255.255.248 BOGOTA (config-if)#description Enlace con red Administrador BOGOTA(config)#interface serial 0/0/1 BOGOTA(config)#ip address 178.38.179.122 255.255.255.252 BOGOTA (config-if)#description Enlace serial con interfaz serial 0/1/0 de Cali BOGOTA (config-if)#no shutdown BOGOTA(config)#interface serial 0/0/0 BOGOTA(config)#ip address 178.38.179.117 255.255.255.252 BOGOTA (config-if)#description Enlace serial con interfaz serial 0/1/1 de Neiva BOGOTA(config-if)#clock rate 64000 BOGOTA(config-if)#no shutdown BOGOTA(config-if)# show running-config

| <b>P</b> BOGOTA                                                                                                    | 同<br>$\Box$   |
|----------------------------------------------------------------------------------------------------|---------------|
| <b>CLI</b><br>Config<br>Physical                                                                                                    |               |
| <b>IOS Command Line Interface</b>                                                                                                    |               |
| interface Serial0/0/0<br>description Enlace serial con interfaz serial 0/1/1 de Neiva<br>ip address 178.38.179.117 255.255.255.252<br>T<br>interface Serial0/0/1 |               |
| description Enlace serial con interfaz serial 0/1/0 de Cali<br>ip address 178.38.179.122 255.255.255.252<br>T<br>interface Vlan1                                 |               |
| no ip address<br>shutdown<br>۱<br>ip classless                                                                                                    |               |
|                                                                                                    |               |
|                                                                                                    |               |
| line con 0<br>password andre<br>login<br>Ţ                                                                                                    |               |
| line aux 0<br>т<br>line vty 0 4<br>password andre                                                                                                    |               |
| login<br>T<br>--More--                                                                                                    | Ξ             |
|                                                                                                    | Copy<br>Paste |

*Figura 4 Configuración Router Bogotá*

<span id="page-26-0"></span>CALI(config-if)#^Z CALI# CALI>ENABLE CALI#CONFIGURE TERMINAL CALI(config)#line console 0 CALI(config-line)#password andre CALI(config-line)#login CALI(config-line)#exit CALI(config)#line vty 0 4

CALI(config-line)#password andre

CALI(config-line)#login

CALI(config-line)#exit

CALI(config)#enable secret andre

CALI(config)#interface f 0/0

CALI(config-if)#ip address 178.38.181.254 255.255.255.128

CALI (config-if)#description Enlace con red Admon

CALI(config)#interface f 0/1

CALI(config-if)#ip address 178.38.177.254 255.255.254.0

CALI (config-if)#description Enlace con red Estu

CALI(config)#interface serial 0/1/0

CALI(config-if)#ip address 178.38.179.121 255.255.255.252

CALI(config-if)#description Enlace serial con interfaz serial 0/0/1 de Bogota

CALI(config-if)#clock rate 64000

CALI(config-if)#no shutdown

CALI(config)#interface serial 0/0/0

CALI(config-if)#ip address 178.38.179.105 255.255.255.252

CALI(config-if)#description Enlace serial con interfaz serial 0/0/1 de Neiva

CALI(config-if)#clock rate 64000

CALI(config-if)#no shutdown

CALI(config)#interface serial 0/0/1

CALI(config-if)#ip address 178.38.179.109 255.255.255.252

CALI(config-if)#description Enlace serial con interfaz serial 0/0/1 de Pasto

CALI(config-if)#clock rate 64000

CALI(config-if)#no shutdown

CALI#show running-config

NEIVA(config-if)#^Z NEIVA# NEIVA>ENABLE NEIVA #CONFIGURE TERMINAL NEIVA(config)#line console 0 NEIVA(config-line)#password andre NEIVA(config-line)#login NEIVA(config-line)#exit

NEIVA(config)#line vty 0 4 NEIVA(config-line)#password andre NEIVA(config-line)#login NEIVA(config-line)#exit

NEIVA(config)# enable secret andre

NEIVA(config)#interface f 0/0

NEIVA(config)#ip address 178.38.179.62 255.255.255.192

NEIVA (config-if)#description Enlace con red Coordinacion

NEIVA(config)#interface f 0/1

NEIVA(config)#ip address 178.38.179.92 255.255.255.224

NEIVA (config-if)#description Enlace con red Biblioteca

NEIVA(config)#interface serial 0/1/1

NEIVA(config)#ip address 178.38.179.118 255.255.255.252

NEIVA (config-if)#description Enlace serial con interfaz serial 0/0/0 de Bogota

NEIVA(config-if)#no shutdown

NEIVA(config)#interface serial 0/0/0

NEIVA(config)#ip address 178.38.179.114 255.255.255.252

NEIVA (config-if)#description Enlace serial con interfaz serial 0/0/0 de Pasto

NEIVA(config-if)#no shutdown

NEIVA(config)#interface serial 0/0/1

NEIVA(config)#ip address 178.38.179.106 255.255.255.252

NEIVA (config-if)#description Enlace serial con interfaz serial 0/0/0 de Cali

NEIVA(config-if)#no shutdown

NEIVA #show running-config

PASTO(config-if)#^Z PASTO# PASTO>ENABLE PASTO #CONFIGURE TERMINAL PASTO (config)#line console 0 PASTO(config-line)#password andre PASTO(config-line)#login PASTO (config-line)#exit

PASTO (config)#line vty 0 4 PASTO(config-line)#password andre PASTO (config-line)#login PASTO (config-line)#exit

PASTO (config)#enable secret andre PASTO (config)# interface f 0/0 PASTO(config)#ip address 178.38.180.254 255.255.255.128 PASTO (config-if)#description Enlace con red Convenio PASTO(config)#interface serial 0/0/0 PASTO(config)#ip address 178.38.179.113 255.255.255.252 PASTO (config-if)#description Enlace serial con interfaz serial 0/0/0 de Neiva PASTO(config-if)#clock rate 64000 PASTO(config-if)#no shutdown PASTO(config)#interface serial 0/0/1 PASTO(config)#ip address 178.38.179.110 255.255.255.252 PASTO (config-if)#description Enlace serial con interfaz serial 0/0/1 de Cali PASTO (config-if)#no shutdown PASTO #show running-config

```
P PASTO
                                                                     Physical Config CLI
                         IOS Command Line Interface
  speed auto
  shutdown
 interface Serial0/0/0
  interface Serial0/0/1
  description Enlace serial con interfax serial 0/0/1 de Cali<br>ip address 178.38.179.110 255.255.258.252
 interface Vianl
  no ip address
  shutdown
 ip classless
 line con 0
 password andre
  login
 line aux 0
 line vty 0 4
 password andre
  login
  end
```
*Figura 5 Configuración Router Pasto*

### **CONFIGURACIONES DE EIGRP EN LOS ROUTER**

<span id="page-30-0"></span>Pasto(config)#router eigrp 1

Pasto(config-router)#network 178.38.179.112 0.0.0.3 Pasto(config-router)#network 178.38.179.108 0.0.0.3 Pasto(config-router)#network 178.38.180.0 0.0.0.255

Cali(config)#router eigrp 1 Cali(config-router)#network 178.38.179.120 0.0.0.3 Cali(config-router)#network 178.38.179.104 0.0.0.3 Cali(config-router)#network 178.38.179.108 0.0.0.3 Cali(config-router)#network 178.38.181.0 0.0.0.255 Cali(config-router)#network 178.38.176.0 0.0.1.255

#### <span id="page-31-0"></span>*Figura 6*

```
CALI
                                                                                                                                                                                                               \begin{array}{|c|c|c|c|c|}\hline \multicolumn{1}{|c|}{\textbf{}} & \multicolumn{1}{|c|}{\textbf{}} & \multicolumn{1}{|c|}{\textbf{}}\hline \multicolumn{1}{|c|}{\textbf{}} & \multicolumn{1}{|c|}{\textbf{}}\hline \multicolumn{1}{|c|}{\textbf{}} & \multicolumn{1}{|c|}{\textbf{}} & \multicolumn{1}{|c|}{\textbf{}} & \multicolumn{1}{|c|}{\textbf{}} & \multicolumn{1}{|c|}{\textbf{}} & \multicolumn{1}{|c|}{\textbf{}} & \multicolumn{1}{|c|Physical Config CLI
                                                                           IOS Command Line Interface
     interface Serial0/0/0
       description Enlace serial con interfaz s0/0/1 de Neiva
       description Enlace serial con interfaz s0<br>ip address 178.38.179.105 255.255.255.252<br>clock rate 64000
     .<br>interface Serial0/0/1
       interiace seriality (1)<br>description Enlace serial con interfaz s0/0/1 de Pasto<br>ip address 178.38.179.109 255.255.255.252<br>clock rate 64000
     interface Serial0/1/0
       interface Serial0/1/0<br>description Enlace serial con interfaz serial 0/0/1 de Bogota<br>ip address 178.38.179.121 255.255.255.252<br>clock rate 64000
     .<br>interface Serial0/1/1<br>no ip address
       shutdown
     interface Vlan1
       no ip address<br>shutdown
     !<br>couter eigrp 1<br>network 178.38.179.120 0.0.0.3<br>network 178.38.179.104 0.0.0.3<br>network 178.38.179.00 0.0.0.25<br>network 178.38.179.00.0.0.255<br>network 178.38.181.0 0.0.0.255
       network 178.38.176.0 0.0.1.255
       auto-summark-More--
```
*Configuración Router Cali*

Neiva(config)#router eigrp 1 Neiva(config-router)#network 178.38.179.116 0.0.0.3 Neiva(config-router)#network 178.38.179.104 0.0.0.3 Neiva(config-router)#network 178.38.179.112 0.0.0.3 Neiva(config-router)#network 178.38.179.0 0.0.0.63 Neiva(config-router)#network 178.38.179.64 0.0.0.31

Bogota(config)#router eigrp 1 Bogota(config-router)#network 178.38.179.120 0.0.0.3 Bogota(config-router)#network 178.38.179.116 0.0.0.3 Bogota(config-router)#network 178.38.179.96 0.0.0.7

#### **PRUEBAS DE CONECTIVIDAD**

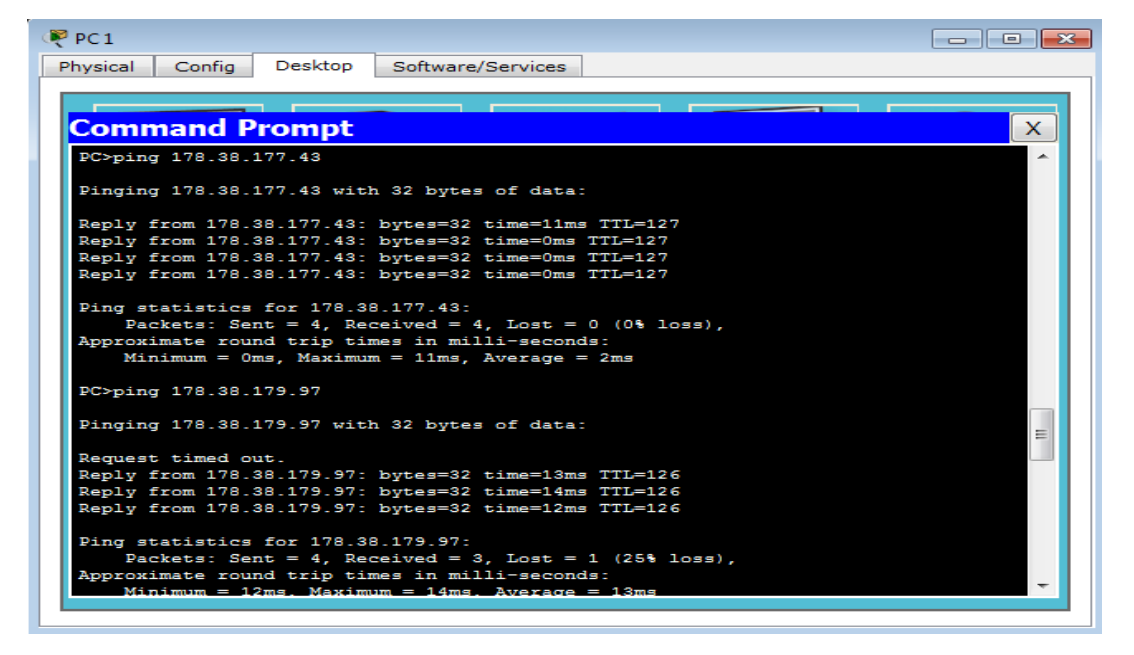

*Figura 7 Ping*

<span id="page-32-0"></span>PC 1 Admon Cali a PC 300 Estu Cali y PC 1 Administrador Bogotá

| Desktop<br>Config<br>Software/Services<br>Physical<br><b>Command Prompt</b><br>x<br>PC>ping 178.38.181.100<br>Pinging 178.38.181.100 with 32 bytes of data:<br>Reply from 178.38.181.100: bytes=32 time=13ms TTL=126<br>Reply from 178.38.181.100: bytes=32 time=12ms TTL=126<br>Reply from 178.38.181.100: bytes=32 time=13ms TTL=126<br>Reply from 178.38.181.100: bytes=32 time=11ms TTL=126<br>Ping statistics for 178.38.181.100:<br>Packets: Sent = 4, Received = 4, Lost = $0$ (0% loss),<br>Approximate round trip times in milli-seconds:<br>Minimum = $11ms$ , Maximum = $13ms$ , Average = $12ms$<br>PC>ping 178.38.179.97<br>Pinging 178.38.179.97 with 32 bytes of data:<br>Reply from 178.38.179.97: bytes=32 time=13ms TTL=126<br>Reply from 178.38.179.97: bytes=32 time=12ms TTL=126<br>Reply from 178.38.179.97: bytes=32 time=13ms TTL=126<br>Reply from 178.38.179.97: bytes=32 time=12ms TTL=126 | <b>P</b> PC 20<br><u>__  __</u> |
|----------------------------------------------------------------------------------------------------|---------------------------------|
|                                                                                                    |                                 |
|                                                                                                    |                                 |
|                                                                                                    |                                 |
|                                                                                                    |                                 |
|                                                                                                    |                                 |
|                                                                                                    |                                 |
|                                                                                                    |                                 |
|                                                                                                    |                                 |
|                                                                                                    |                                 |
|                                                                                                    |                                 |
|                                                                                                    |                                 |
|                                                                                                    |                                 |
|                                                                                                    |                                 |
|                                                                                                    |                                 |
|                                                                                                    |                                 |
|                                                                                                    |                                 |
|                                                                                                    |                                 |
|                                                                                                    |                                 |
|                                                                                                    |                                 |
|                                                                                                    |                                 |
| Ping statistics for 178.38.179.97:                                                                                                    |                                 |
| Packets: Sent = 4, Received = 4, Lost = $0$ (0% loss),                                                                                                    |                                 |
| Approximate round trip times in milli-seconds:                                                                                                    |                                 |

*Figura 8 Conectividad Cali - Bogotá*

<span id="page-32-1"></span>PC 20 Biblioteca Neiva a PC100 Admon Cali y PC1 Administrador Bogotá

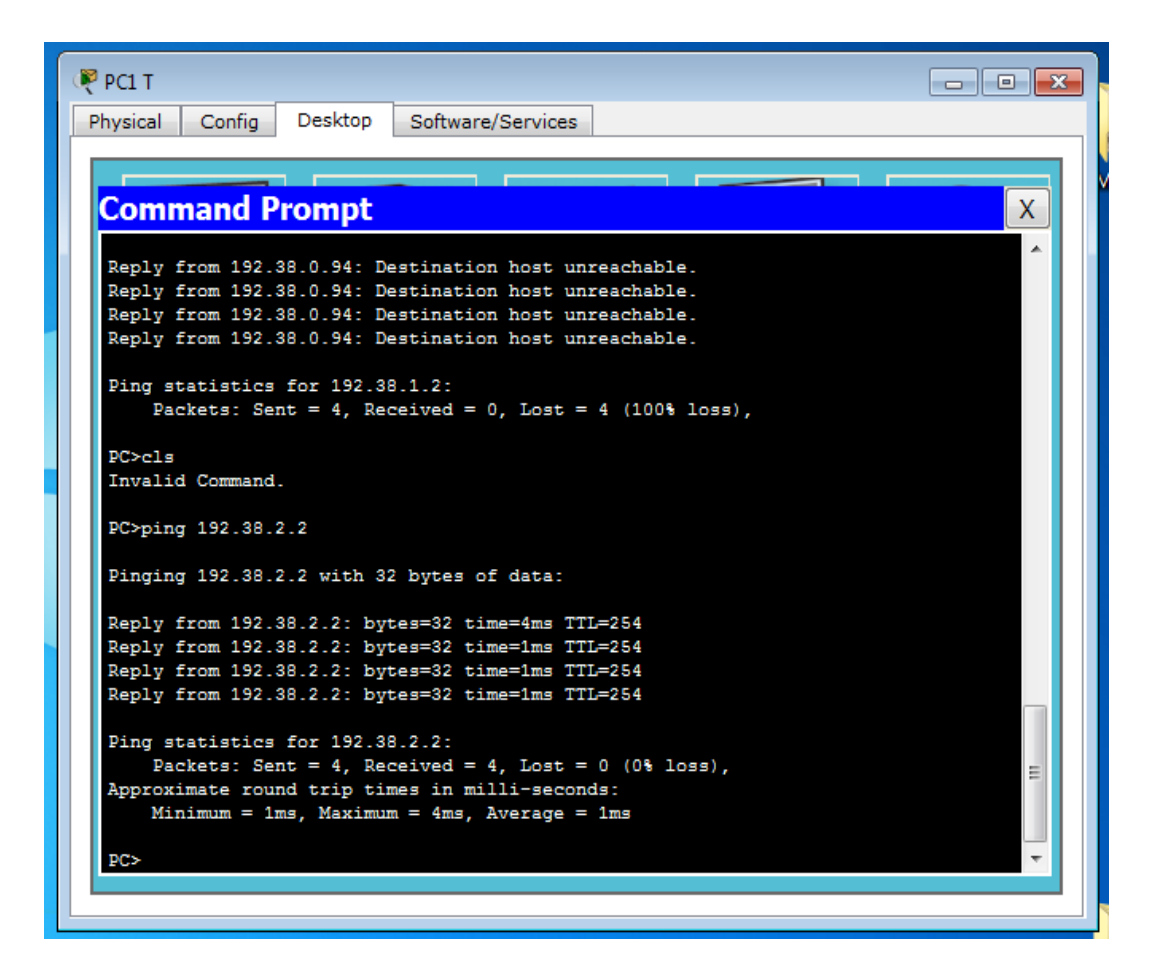

*Figura 9 Conectividad Neiva – Cali - Bogotá*

### <span id="page-33-0"></span>**Show running-config PASTO**

PASTO>enable

Password:

PASTO#show running-config

Building configuration...

Current configuration : 1033 bytes

!

version 12.4

no service timestamps log datetime msec

```
no service timestamps debug datetime msec
no service password-encryption
!
hostname PASTO
!
!
enable secret 5 $1$mERr$/9xf6z0Pw.igzPLAXxgoV.
!
!
spanning-tree mode pvst
!
!
interface FastEthernet0/0
description Enlace con red Convenio
ip address 178.38.180.254 255.255.255.128
duplex auto
speed auto
!
interface FastEthernet0/1
no ip address
duplex auto
speed auto
```

```
shutdown
```

```
!
```

```
interface Serial0/0/0
```
description Enlace serial con interfaz serial 0/0/0 de Neiva

```
ip address 178.38.179.113 255.255.255.252
```
clock rate 64000

!

```
interface Serial0/0/1
```
description Enlace serial con interfaz serial 0/0/1 de Cali

```
ip address 178.38.179.110 255.255.255.252
```
!

```
interface Vlan1
```
no ip address

```
shutdown
```

```
!
```

```
router eigrp 1
```

```
network 178.38.179.112 0.0.0.3
```
network 178.38.179.108 0.0.0.3

```
network 178.38.180.0 0.0.0.255
```

```
auto-summary
```
!

```
ip classless
```

```
!
!
line con 0
password andre
login
!
line aux 0
!
line vty 0 4
password andre
login
!
!
!
end
```
PASTO#

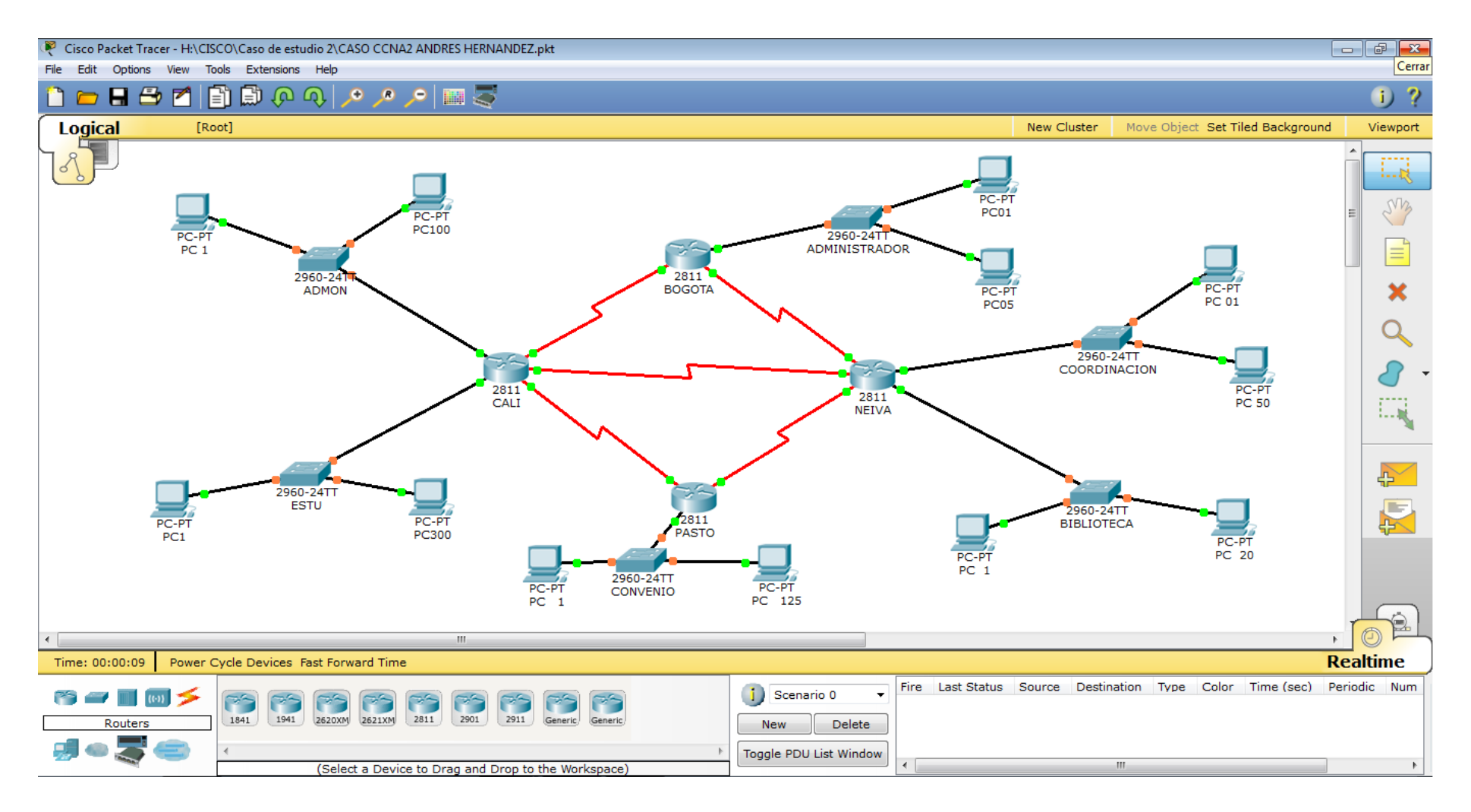

<span id="page-37-0"></span>*Figura 10 Implementación Caso 2*

### **CONCLUSIONES**

<span id="page-38-0"></span>Por medio de estos casos de estudio se pudo poner evidenciar todo lo aprendido durante el curso de profundización CCNA modulo 1 y 2, lo cual es de gran ayuda en la implementación de redes tanto locales como WAN.

Se evidenció el comportamiento de la red una vez aplicados los protocolos RIPv1, RIPV2, EIGRP, OSPF.

La simulación es una gran ayuda ya que se pueden detectar las fallas que en la realidad podemos encontrar y aun a evitar en la realidad a que esto suceda.

Se verifico el funcionamiento de la red mediante los comandos ping y tracert.

### **REFERENCIAS BIBLIOGRAFICAS Y CIBERGRAFIA**

<span id="page-39-0"></span>Módulo de estudio CCNA1 Exploration Módulo de estudio CCNA2 Exploration MANJARREZ GARCIA, Diopoldina. SOLUCION DE LOS CASOS DE ESTUDIO CCNA1 Y CCNA2 PROPUESTOS MEDIANTE LA UTILIZACION DEL SIMULADOR DE REDES PKT. 2011 CELIS PEÑA, Oscar Alexander. DISEÑO E IMPLEMENTACION DE SOLUCIONES INTEGRADAS LAN / WAN) CCNA 1- CCNA 2. Villavicencio. 2012. GIL, Jorge Enrique. Estudio de caso 1. 2012 GIL, Jorge Enrique. Estudio de caso 2. 2012 http://www.videosinformatica.es/biblioteca/rincon\_packet\_tracer.htm http://www.pantz.org/software/ios/ioscommands.htm l http://mbchavez.files.wordpress.com/2011/07/manual\_de\_subneteo.pdf http://www.youtube.com/watch?v=Acae2VrenVw&feature=related